# Meet your tablet.

# verizon<sup>V</sup>

Para la versión en español, visite verizonwireless.com/Support

**SAMSUNG Galaxy Book** 

# Setting up your tablet

Your tablet already has a SIM card installed.

#### Optional: Insert the microSD card

1. With the tablet face up, insert the card tray removal tool that came with your tablet into the hole next to the SIM/microSD™ card slot.

2. Remove the tray, being careful not to let the SIM card fall out, and place the microSD card in the tray with the gold contacts facing down.

3. Insert the tray back into the slot and carefully push the tray in until it is closed completely.

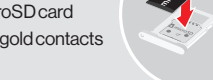

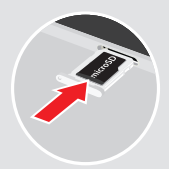

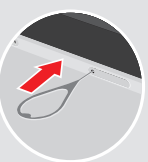

#### Charge your tablet

Before turning on your tablet, charge it fully.

Your tablet comes with a charger and a USB cable. Plug the smaller end of the cable into the USB/charger port on your tablet and the other end into the charger. Then plug the charger into an electrical outlet.

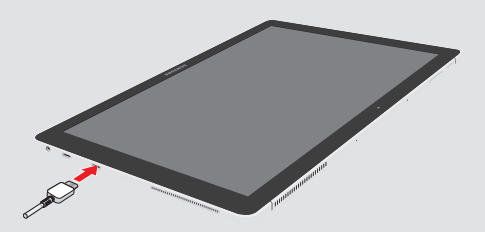

WARNING: Only use approved chargers with your device. Incompatible chargers or tampering with the charging port could damage your device and void the warranty.

#### Connecting the keyboard cover and S Pen holder

Connecting your tablet to the Keyboard Cover lets you use a traditional keyboard and touchpad.

1. Connect the magnetic dock at the bottom of the tablet to the keyboard cover, as shown.

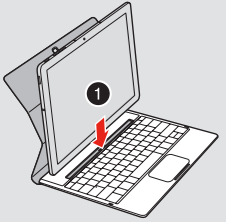

2. Attach the back of the cover to the back of the tablet. The cover folds 3 different ways to hold your tablet in different positions.

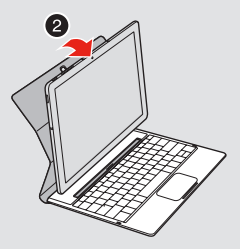

3. Remove the backing from the adhesive on the S Pen™ holder and attach the holder to the indentation on the left side of the keyboard.

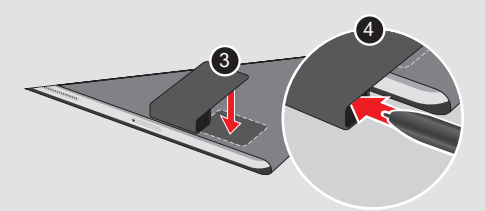

4. Insert your pen.

# About your tablet

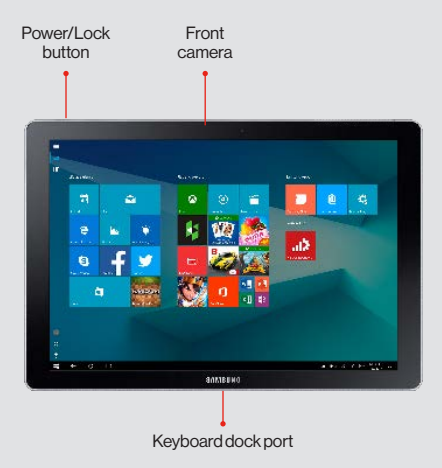

Not all features, apps or services may be available with your plan, device operating system and software version. Please contact your wireless service provider for more information.

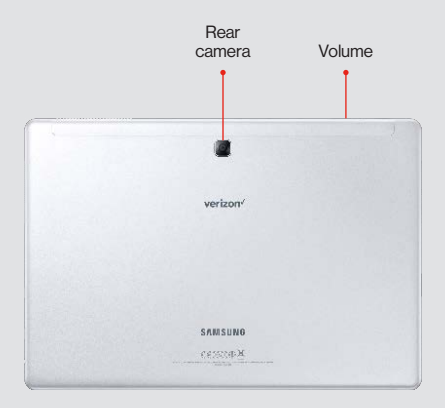

# Using your tablet

#### Turning your tablet on/off

To turn your tablet on, press and hold the Power/Lock button.

Press the Power/Lock button again to turn it off.

#### Locking/unlocking the screen

To turn on your screen, press the **Power/Lock** button. Then swipe the screen up to unlock it. To turn off your screen and prevent accidental key presses, press the Power/Lock button.

#### Activating your tablet

Activate your tablet to use the internet on Verizon's 4G LTE network.

- 1. Make sure your SIM card is inserted and turn on your tablet.
- 2. Follow the onscreen instructions.

NOTE: Subject to specific terms of use. For coverage details, visit verizonwireless.com/CoverageLocator.

#### Using your S Pen

The S Pen™ lets you write and draw directly into emails or the calendar, as well as Word, Excel, PowerPoint, and PDF documents. Capture your ideas in Notes and even write a note on the back of a picture.

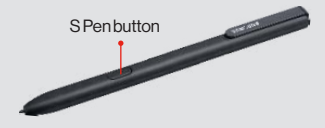

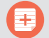

Create note: Create customized notes.

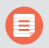

View all notes: View your customized notes

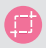

Smart select: Outline and crop anything on the screen and freely edit or share with others.

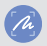

Screen write: Capture a screen and write or draw on it.

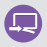

Show window: Display your tablet screen on a desktop monitor.

# Learning more

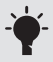

The Tips app gives you tips, and other information on how to use your tablet, including:

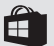

Getting apps

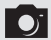

**Taking photos** 

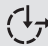

 $\left\{\downarrow\right\}$  Accessibility settings

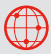

Visit verizonwireless.com/Support

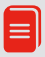

Download a User Guide from verizonwireless.com/Support or call 888.987.HELP to order a copy.

## Managing your account

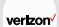

#### My Verizon Mobile app

International travel

Manage your account, track your usage, edit account information, pay your bill and more.

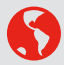

For features and rates when traveling outside the US, visit verizonwireless.com/International.

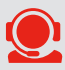

Customer service Call 800.922.0204 Twitter @VZWSupport

# Additional information

#### Your wireless device and third-party services

Verizon Wireless is the mobile carrier associated with this wireless device, but many services and features offered through this are provided by or in conjunction with third parties. Verizon Wireless is not responsible for your use of this device or any non-Verizon Wireless applications, services and products, including any personal information you choose to use, submit or share with others. Specific third-party terms and conditions, terms of use and privacy policies apply. Please review carefully all applicable terms, conditions and policies prior to using this wireless device and any associated application, product or service.

© 2017 Verizon Wireless. All Rights Reserved. Samsung and Galaxy Book are both trademarks of Samsung Electronics Co., Ltd. Excel and PowerPoint are both registered trademarks of the Microsoft Corporation. Other company and product names mentioned herein may be trademarks of their respective owners. Appearance of device may vary. Screens simulated, subject to change; Apps sold separately, availability may vary.

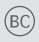

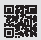